OPTins Scoop

### **STATE SCOOP SCOOP**

You've taken the first step and registered to use OPT*ins*, but are you using it for all products and in all states that accept OPT*ins*?

Here is an overview of the states using OPT*ins*, as well as the filings they will accept via OPT*ins*:

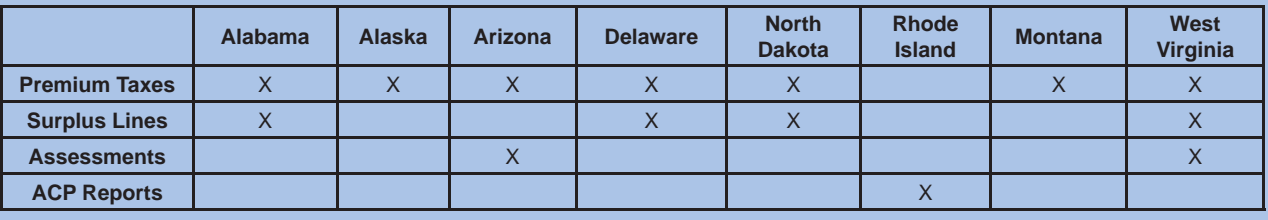

and error free. and

electronically submit the Rhode Island Annual Contracted Producer Islan Report. The step-by-step instructions Rep were very clear and concise. Even were uploading my Excel file was quick

It was also a visually appealing program as each item prog was listed, Step 1, Step 2, was etc. Once I complete my transaction, I successfully tran searched for my filing, the

# **OPT***ins* **LOVE!** "I used the OPT*ins* system to

"OPT*ins* really minimizes the confusion that can happen when you have so many different payment and filing options. The way that OPT*ins* is set up makes it really simple and quick to file a tax return."

*- Donna Bundy, Tax Clerk, Cincinnati Insurance Companies*

## **DID YOU KNOW?**

Alabama and Montana have joined the OPT*ins* movement and will accept premium tax filings as of their second-quarter due date!

#### OPT*ins* Word Search

M P U S F L V O O H V E C U A V Y R I S O P X W X S F N A O S G V I D R K F Y U J N O T Q Q U A R T E R L Y T E M P T R S Z J I O X R A E D Y Z W S D R T A C P K L F J T B M P W S R R U Y B P X A L L O D I B W A O A G X E D R P N E V D T U X G A N N U A L L Y N X Z R K B F U C S O C S Q E S D F S I T J J E A R O O D T V S X C F S T N E M Y A P M C W G Q Q L M K A D X T Y K E R K Z I O X D N R Y S S T R O P E R U R O O L U J H J E V Z V E N I L N O W Z J D V F M U R O V X U

The OPT*ins* Help Desk is available 8am - 5pm Central Time, Monday through Friday. Reach the Help Desk at 816-783-8990 or via email, optinshelp@naic.org.

ANNUALLY FORMS INDUSTRY LINES ONLINE PAYMENTS PREMIUM QUARTERLY REPORTS **STATE** SURPLUS TAX

#### **TIPS AND TRICKS TRICKS**

As indicated in the above graph, not all states currently accept each filing type.

In order to avoid mistakes, confirm you've selected the correct state filing type from the "State" drop down menu as well as the correct "Company Type."

You can only submit to a state *once* per "Filing Year" and "Filing Period."

Once the filing has been created, carefully review the State Instructions and confirm you are submitting the correct form to the correct state account. For example: Delaware has two separate state accounts: DE - Premium Tax and DE - Surplus Lines.

**Volume 3**

**05-09**

results being very easy to read. All in all, the entire process took no more than 5-7 minutes to complete. Thank you for creating such an easy to use

program."

- *Leslee Young,* 

*Operations Analyst, United Healthcare Insurance Company*

> For more "Tips and Tricks," review the OPT*ins* user manual.

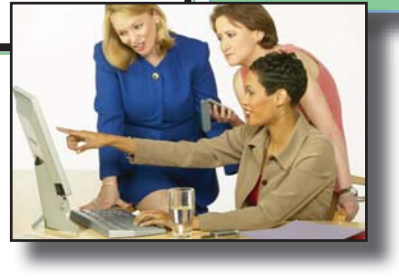

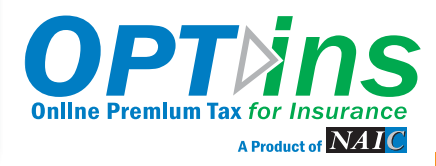